## Setting up an RSS Feed

U-KNOW allows you to customize and aggregate the information about spaces you wish to watch into one single RSS feed. This can allow you to keep up to date on several spaces at the same time using a single RSS Reader.

To set up a custom RSS feed in U-KNOW:

- 1. Navigate to the U-KNOW Dashboard
- 2. At the top right of the page, click on the question mark drop down menu and choose Feed Builder.

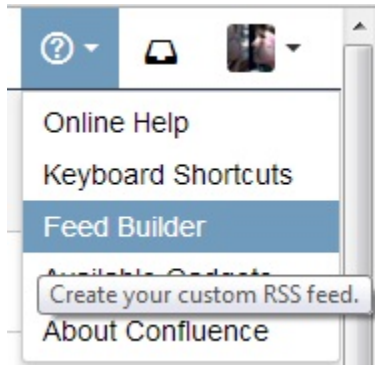

- 3. The RSS Feed Builder page will be displayed
- 4. First select the types of content you wish to be updated on in your RSS Feed by checking or unchecking the appropriate boxes.

Type of Content

## **7** Pages

- **▽** Comments
- Attachments
- Blog Posts
	- **▽** Comments
	- Attachments
- Archived Mail

5. In the

From Space(s) section, select the spaces you wish to include in your RSS feed. You can hold down the CTRL key when you click to select multiple spaces.

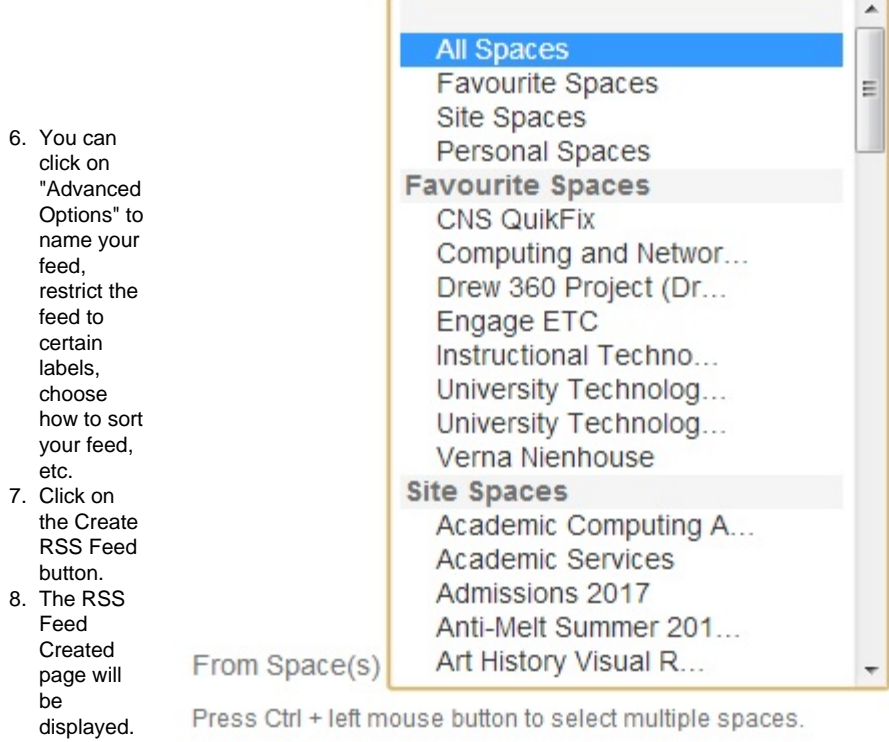

9. Drag or

copy the link into your RSS reader.

## **What is RSS**Options

**U-KNOW RSS Feed** 

(from [Wikipedia](http://en.wikipedia.org/wiki/RSS)) RSS (most commonly translated as "Really Simple Syndication" but sometimes "Rich Site Summary") is a family of web feed formats used to publish frequently updated works—such as blog entries, news headlines, audio, and video—in a standardized format.

They benefit readers who want to subscribe to timely updates from favored websites or to aggregate feeds from many sites into one place. RSS feeds can be read using software called an "RSS" reader", or "aggregator", which can be web-based, desktop-based, desktop-based, and be web-based, desktop-based, and be web-based, and and and consider that consi desktop-based, or mobile-device-based.

Computing and Networ... Exclude these spaces

Press Ctrl + left mouse button to select multiple spaces.

## **Where do I get an RSS Reader?**

Your Firefox browser is capable of reading RSS feeds and displaying them as "Live Bookmarks" which update periodically and show the listed items when you open them.

Google Chrome has a similar Chrome Feed Reader app that can display the feed from your toolbar.

Within the last 5 days

J Include Content For Pages